# **Discovery**

## DSpace Discovery

- 1 [Introduction Video](#page-0-0)
- 2 [Usage Guidelines](#page-0-1)
- 3 [Instructions for enabling Discovery in DSpace 1.7.0](#page-0-2)
- 4 [Instructions for Configuring Discovery](#page-1-0)
	- 4.1 [Configuring Facets that are Exposed for Search Results](#page-1-1) 4.2 [Advanced Configuration in Solr](#page-4-0)

### <span id="page-0-0"></span>[Introduction Video](http://www.youtube.com/v/abRSXTUEwws)

#### <span id="page-0-1"></span>Usage Guidelines

The Discovery Module enables faceted searching for your repository.

In a faceted search, a user can filter what they are looking for by grouping entries into a facet, and drill down to find the content they are interested in. So instead of user searching: [wetland + "dc.author=Mitsch, William J" + dc.subject="water quality"], they can instead do their initial search, [wetland ], and then filter the results by attributes.

Although these techniques are new in DSpace, they might feel familiar from other platforms like Aquabroser or Amazon, where facets help you to select the right product according to facets like price and brand. DSpace Discovery offers very powerful browse and search configurations that were only possible with code customization in the past.

## <span id="page-0-2"></span>Instructions for enabling Discovery in DSpace 1.7.0

As with any upgrade procedure, it is highly recommend that you backup your existing data thoroughly. This includes cases where upgrading DSpace from 1.6.2 to 1.7.0. Although upgrades in versions of Solr/Lucene do tend to be forwards compatible for the data stored in the Lucene index, it is always a best practice to backup your dspace.dir/solr/statistics cores to assure no data is lost.

1. Enable the Discovery Aspects in the XMLUI by changing the following settings in config/xmlui.xconf

```
a. 
Comment out: SearchArtifacts
b. 
Uncomment: Discovery
   <xmlui>
        <aspects>
            <aspect name="Artifact Browser" path="resource://aspects/ArtifactBrowser/" />
            <aspect name="Browsing Artifacts" path="resource://aspects/BrowseArtifacts/" />
            <!--<aspect name="Searching Artifacts" path="resource://aspects/SearchArtifacts/" />-->
            <aspect name="Administration" path="resource://aspects/Administrative/" />
            <aspect name="E-Person" path="resource://aspects/EPerson/" />
            <aspect name="Submission and Workflow" path="resource://aspects/Submission/" />
            <aspect name="Statistics" path="resource://aspects/Statistics/" />
           \lt ! - To enable Discovery, uncomment this Aspect that will enable it
                within your existing XMLUI
                Also make sure to comment the SearchArtifacts aspect
                as leaving it on together with discovery will cause UI overlap issues-->
            <aspect name="Discovery" path="resource://aspects/Discovery/" />
           < 1 - - This aspect tests the various possible DRI features,
                it helps a theme developer create themes
           -- <!-- <aspect name="XML Tests" path="resource://aspects/XMLTest/"/> -->
        </aspects>
```
- 2. Enable the Discovery Indexing Consumer that will update Discovery Indexes on changes to content in XMLUI, JSPUI, SWORD, and LNI in config /dspace.cfg
	- a. Add discovery to the list of event.dispatcher.default.consumers
	- b. Change recent.submissions.count to zero

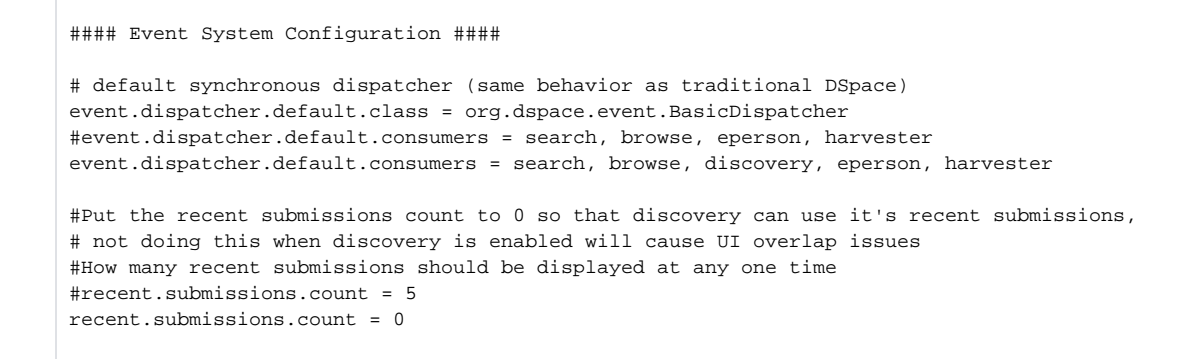

3. Check that the port is correct for solr.search.server in config/dspace-solr-search.cfg a. If all of your traffic runs over port 80, then you need to remove the port from the URL

```
##### Search Indexing #####
solr.search.server = http://localhost/solr/search
```
4. From the command line, navigate to the dspace directory and run the command below to index the content of your DSpace instance into Discovery.

./bin/dspace update-discovery-index

NOTE: This step may take some time if you have a large number of items in your repository.

## <span id="page-1-0"></span>Instructions for Configuring Discovery

Discovery can be configured at multiple levels of the application. Outlined below will be where in Discovery changes can be made that will alter the presentation. The primary place that the user experience is altered in XMLUi is through the **dspace-solr-search.cfg** file

#### <span id="page-1-1"></span>**Configuring Facets that are Exposed for Search Results**

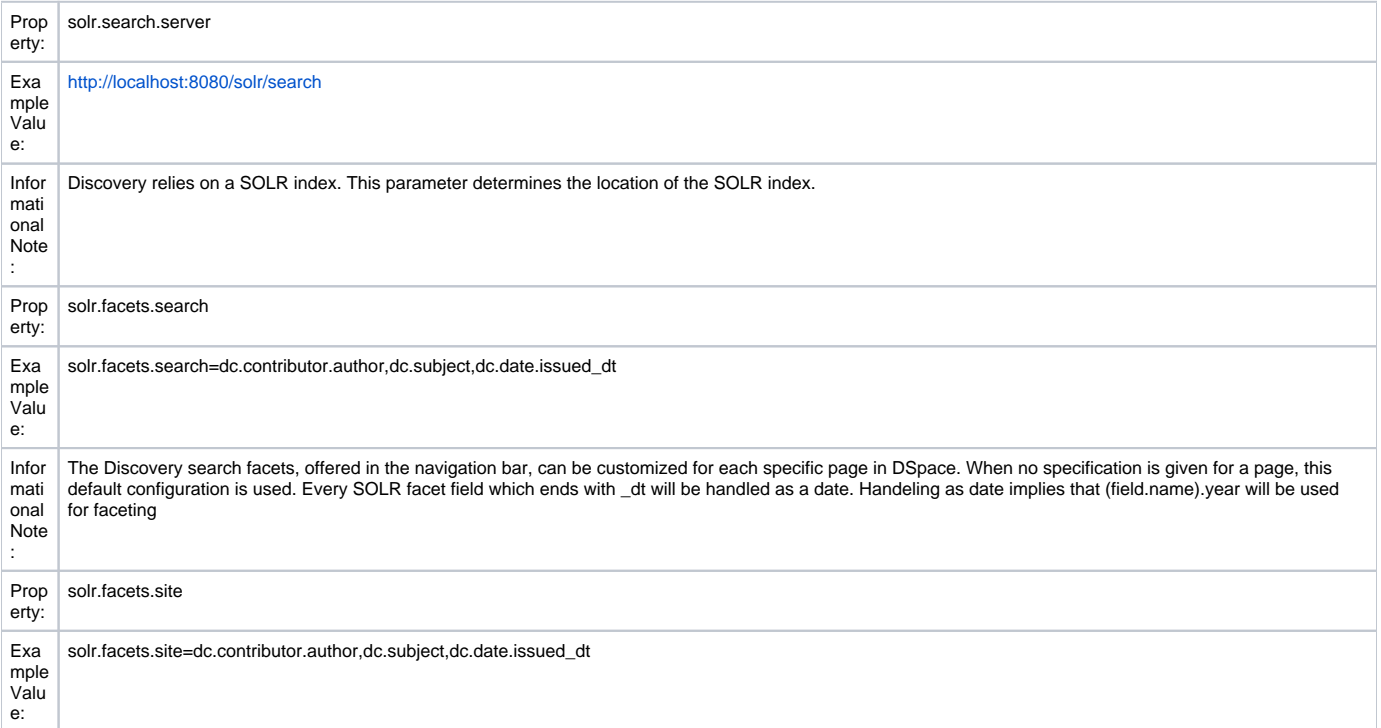

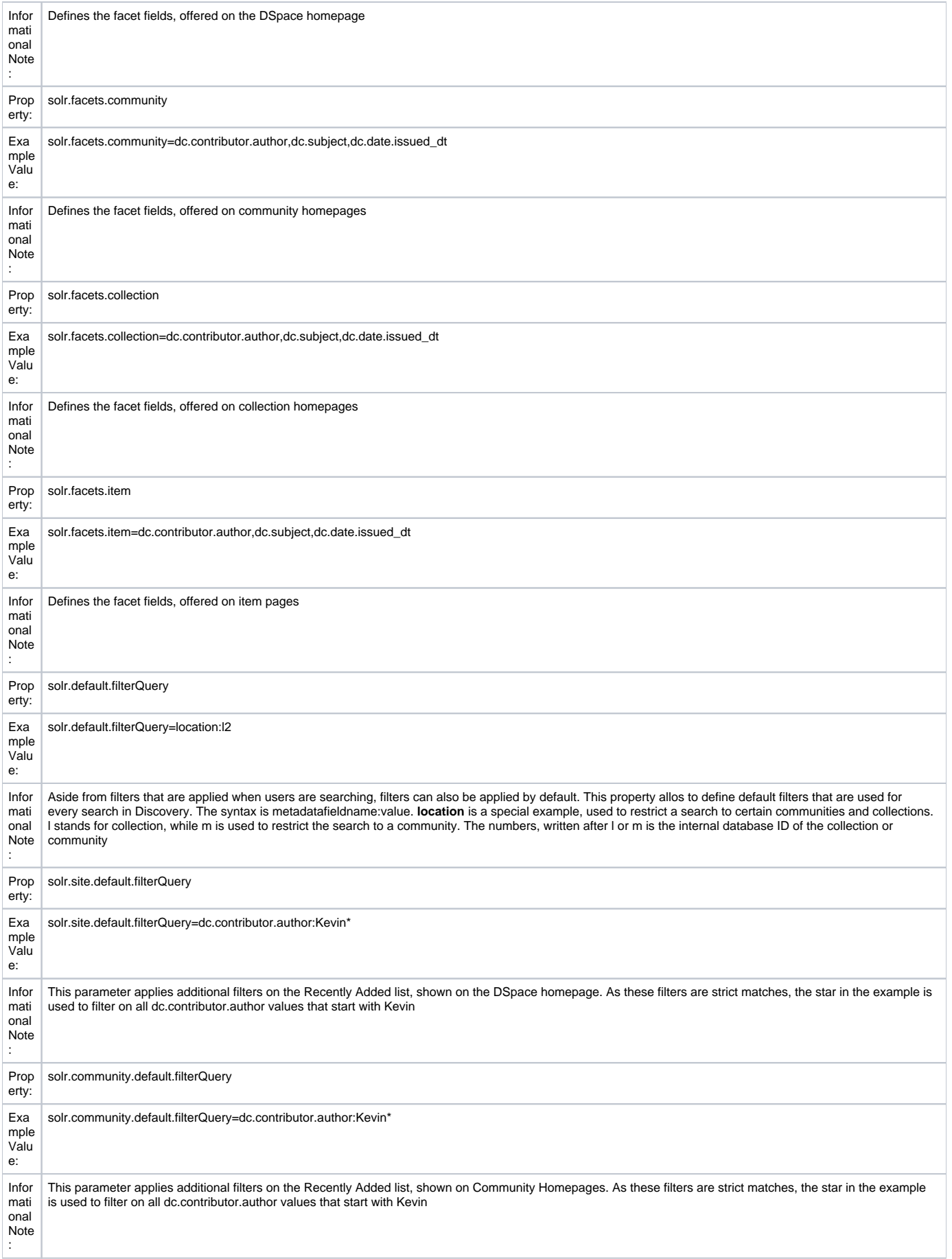

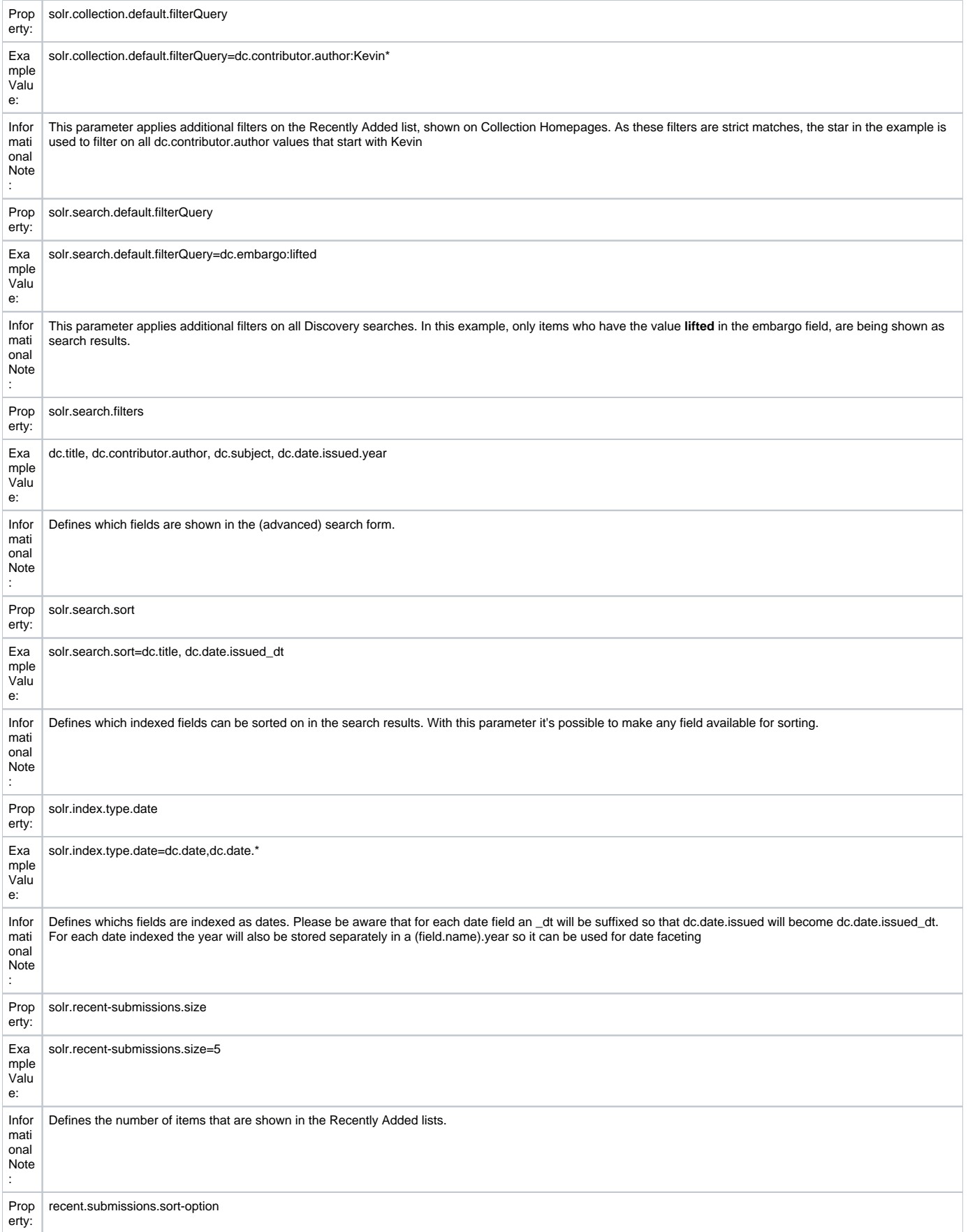

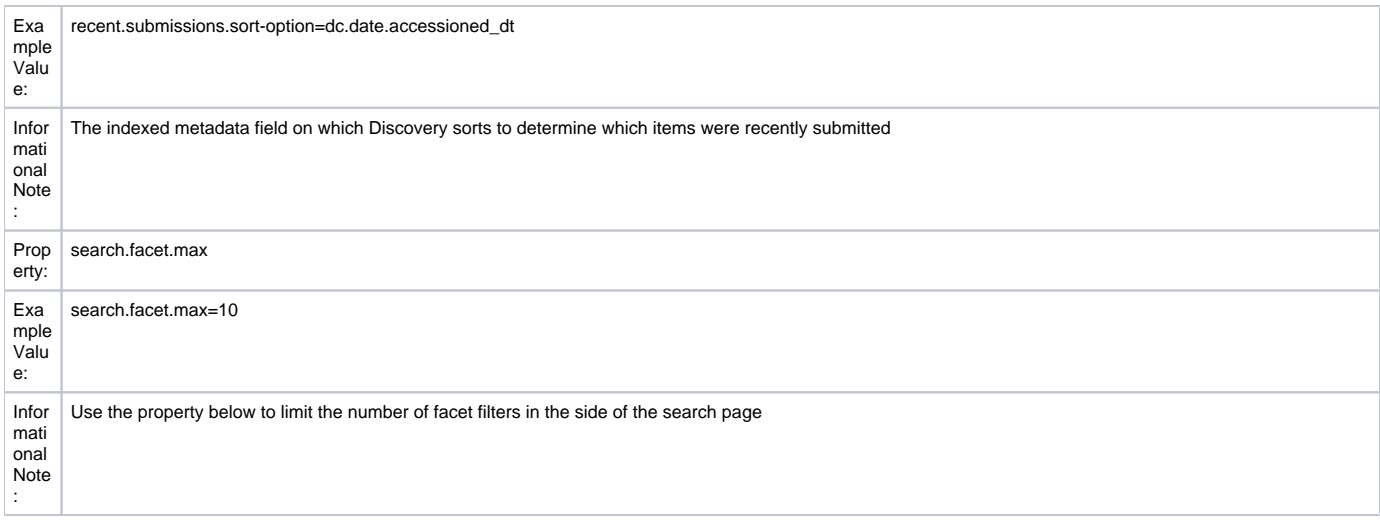

#### <span id="page-4-0"></span>**Advanced Configuration in Solr**

Solr itself now runs two cores. One for collection DSpace Solr based "statistics", the other for Discovery Solr based "search"

```
solr
 search
    conf
        admin-extra.html
       elevate.xml
       protwords.txt
       schema.xml
       scripts.conf
       solrconfig.xml
        spellings.txt
        stopwords.txt
       synonyms.txt
        xslt
            DRI.xsl
            example.xsl
            example_atom.xsl
            example_rss.xsl
            luke.xsl
    conf2
 solr.xml
 statistics
      conf
          admin-extra.html
         elevate.xml
         protwords.txt
         schema.xml
         scripts.conf
         solrconfig.xml
          spellings.txt
          stopwords.txt
          synonyms.txt
          xslt
              example.xsl
              example_atom.xsl
              example_rss.xsl
              luke.xsl
```